### **BAB III**

# **ANALISIS DAN PERANCANGAN SISTEM**

#### **3.1 Analisis Sistem**

Proses analisis sistem yang digunakan dalam merancang dan membuat sistem, didapatkan hasil wawancara terhadap Supervisor PT. PLN Rayon Lamongan bahwa disetiap akhir bulan terdapat beberapa petugas PLN Lamongan yang disebut sebagai petugas pencatat meteran (carter) PLN, rutin setiap bulan mendatangi rumah-rumah pelanggan untuk mencatat penggunaan kWh listrik pada meteran yang telah digunakan pelanggan setiap akhir bulan berdasarkan daerah bagiannya masing-masing.

Hasil pencatatan meteran pelanggan nantinya dikumpulkan dan dilaporkan kepada pihak PLN untuk dilakukan proses pengelolahan data selanjutnya. Ketika petugas melakukan pencatatan ditemui beberapa kendala, seperti rumah pelanggan yang kosong dan pagar terkunci. Akibatnya petugas tidak dapat melakukan pencatatan penggunaan listrik pelanggan pada bulan tersebut. Untuk mengatasi masalah itu petugas pencatat meteran mengambil hasil penggunaan rata-rata dari penggunaan listrik pelanggan beberapa bulan sebelumnya untuk penagihan bulan berikutnya. Solusi pengambilan rata-rata penggunaan listrik pelanggan dirasa kurang tepat karena jika salah dalam menentukan tagihan dapat menimbulkan kerugian bagi pihak PLN atau pelanggan PLN.

Selain itu, pada awal bulan pihak perusahaan khususnya devisi pencatat meteran pelanggan dan devisi tusbung (pemutusan dan penyambungan) melakukan rapat untuk melakukan evaluasi kinerja tim. Berdasarkan hasil beberapa evaluasi didapati banyak dari pelanggan yang telah membayar beban biaya listrik tidak tepat waktu dan menunggak. Adanya peraturan bahwa apabila pelanggan menunggak pembayaran selama 1 bulan maka akan dikeluarkan surat peringatan pertama untuk dikirim kerumahnya bahwa jika pelanggan tidak membayar pada saat itu bisa diberikan sanksi pemutusan listrik sementara sampai

waktu 3 bulan. Apabila dalam waktu 3 bulan pelanggan tidak melakukan pembayaran tagihan listrik maka pihak PLN akan mengeluarkan surat peringatan ketiga untuk melakukan sanksi tegas yaitu membongkar dan memutus aliran listrik secara permanen.

Permasalahan yang dihadapi berdasarkan analisa yaitu pengambilan ratarata penggunaan listrik pelanggan yang tidak dapat dilakukan pencatatan oleh petugas akibat permasalahan tertentu dan pelanggan yang tidak bisa mengirangira berapa penggunaan kWh listrik yang digunakan dalam periode yang akan datang sehingga mengakibatkan kemungkinan pemborosan energi listrik yang akan berdampak pada tagihan biaya. Maka dari permasalahan tersebut dibutuhkan suatu sistem prediksi penggunaan kWh listrik pelanggan PT. PLN Rayon Lamongan periode selanjutnya yang mampu memberikan solusi untuk mengetahui prediksi penggunaan listrik pelanggan yang nantinya berguna bagi petugas pencatat meteran dan pelanggan PLN Rayon Lamongan.

## **3.2 Hasil Analis**

Hasil analisis yang menerangkan masalah petugas pencatat meteran dan pelanggan untuk mengetahui penggunaan kWh listrik pada periode selanjutnya hanya mengacu dari rata-rata hasil tagihan pada bulan sebelumnya tanpa memperhitungkan analisis data penggunaan kWh listrik beberapa bulan dan beberapa tahun sebelumnya dengan perhitungan yang nyata. Analisis seperti itu dapat menyebabkan hasil keputusan yang tidak objektif dan dapat mengalami kesalahan sehingga akan mengakibatkan kerugian kepada pihak PLN atau pelanggan PLN. Maka dari permasalahan tersebut dibutuhkan suatu sistem prediksi penggunaan kWh listrik pelanggan PT. PLN Rayon Lamongan yang mampu memberikan solusi untuk mengetahui prediksi penggunaan listrik pelanggan periode selanjutnya.

Aplikasi peramalan ( forecasting ) ini memprediksi atau meramalkan penggunaan kWh listrik pelanggan di PT. PLN Lamongan periode selanjutnya dimana data yang digunakan adalah data penggunaan kWh listrik dari pelanggan PLN di Lamongan. Sistem ini memprediksi penggunaan kWh listrik pelanggan di PT. PLN Lamongan berdasarkan 1 atribut yaitu nilai penggunaan kWh listrik pada bulan-bulan sebelumnya dari tahun 2014 sampai tahun 2016. Data penggunaan kWh listrik pelanggan diperoleh dari database PT. PLN rayon Lamongan.

Sistem yang akan dibangun ditujukan kepada pihak manajemen PT. PLN Lamongan. Sistem ini diharapkan bisa dijadikan acuan oleh devisi pencatatan meteran (Carter) dan pelanggan untuk mengetahui prediksi penggunaan listrik pada periode selanjutnya. Sehingga prediksi penggunaan listrik pelanggan lebih tepat karena sudah dilakukan proses perhitungan dengan baik karena tidak hanya berdasar pada perkiraan penggunaan listrik satu bulan sebelumnya melainkan berdasarkan penggunaan kWh beberapa bulan dan tahun sebelumnya. Berdasarkan hal tersebut, sistem ini terdiri dari 3 entitas, yaitu:

- 1. Administrasi : merupakan entitas yang bertanggung jawab penuh terhadap berjalannya sistem sesuai dengan tujuan pengembangan sistem itu sendiri.
- 2. Divisi pencatat meteran : merupakan entitas yang bertanggung jawab memasukkan data penggunaan kWh listrik pelanggan per bulan.
- 3. Pelanggan : pelanggan dapat melihat data penggunaan kwh dan hasil prediksi pengunaan kWh listrik miliknya.

Metode prediksi yang akan penulis gunakan dalam penelitihan ini menggunakan metode *Triple exponential smoothing (Brown).* Metode ini sebagaimana halnya dengan pemulusan eksponensial liniear yang dapat digunakan untuk meramalkan data dengan suatu pola trend dasar, bentuk pemulusan yang lebih tinggi ini dapat digunakan bila dasar pola datanya adalah kuadratik, kubik, atau orde yang lebih tinggi. Untuk berangkat dari pemulusan kuadratik, pendekatan dasarnya adalah memasukkan tingkat pemulusan tambahan (pemulusan triple) dan memberlakukan persamaan peramalan kuadratik. Diagram alir sistem prediksi penggunaan kWh listrik pelanggan PT. PLN Lamongan adalah sebagai berikut :

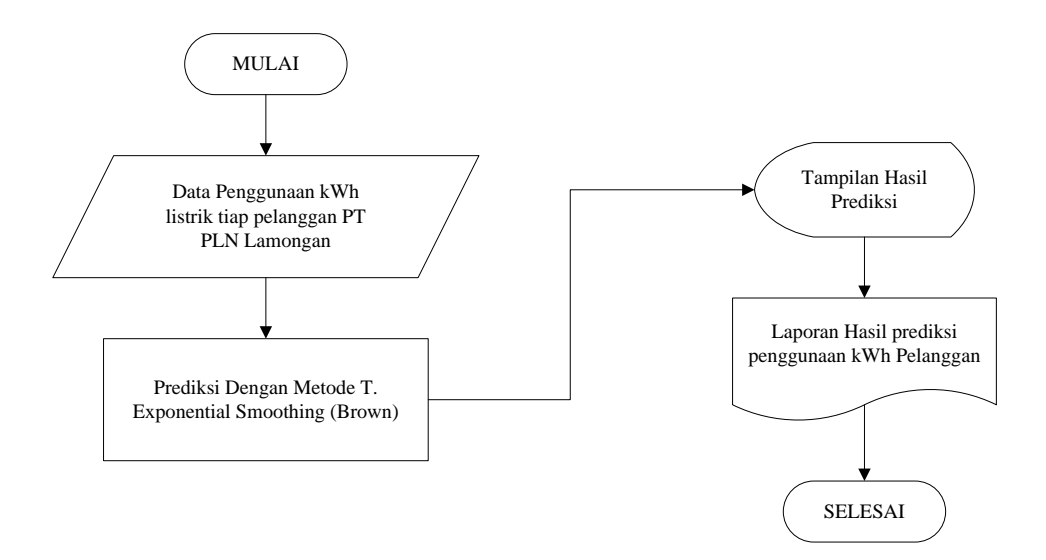

**Gambar 3.1** Diagram Alir Sistem Prediksi Penggunaan KWH Listrik Pelanggan

**Gambar 3.1** menjelaskan proses prediksi penggunaan kWh listrik pelanggan dimulai dengan memasukkan data-data penggunaan kWh listrik pelanggan PT. PLN Lamongan dari bulan-bulan sebelumnya. Kemudian sistem akan melakukan proses prediksi penggunaan kWh listrik pelanggan periode selanjutnya dengan menggunakan metode *Triple Exponential Smoothing (Brown)*. Setelah proses prediksi selesai maka sistem akan menampilkan hasil dari perhitungan prediksi penggunaan kWh listrik pelanggan untuk periode berikutnya.

Berikut merupakan langkah-langkah perhitungan dengan metode *Triple Exponential Smoothing (Brown)*.

- 1. Masukkan data aktual penggunaan kWh listrik.
- 2. Menentukan jumlah *m* (jumlah periode/bulan) Mencari nilai *S't, S''t, S'''t, at, bt, ct* untuk dasar mencari trend. Selanjutnya mencari hasil peramalan yang diinginkan yaitu dengan rumusan

$$
F_{t+m} = a_t + b_t m + \frac{1}{2} c_t m^2 \qquad \qquad \ldots \ldots \ldots \ldots \ldots (R \text{musus } 3.1)
$$

Keterangan:  $S'_t$  = Nilai pemulusan tunggal  $S''_t$  = Nilai pemulusan ganda  $S_t'''$ ′′′ = Nilai pemulusan tripel

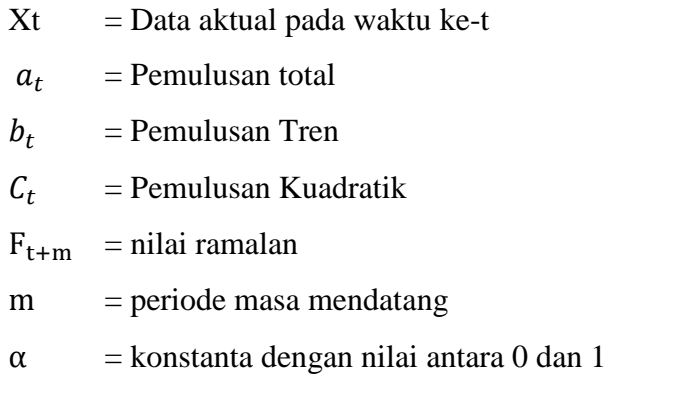

- 4. Hitung Kesalahan Peramalan menggunakan *Mean Absolut Deviation (MAD)* dan *Mean Absolut Percentage error (MAPE)*.
- 5. Nilai hasil peramalan.

Berikut merupakan diagram alir metode *Triple Exponential Smoothing (Brown)* :

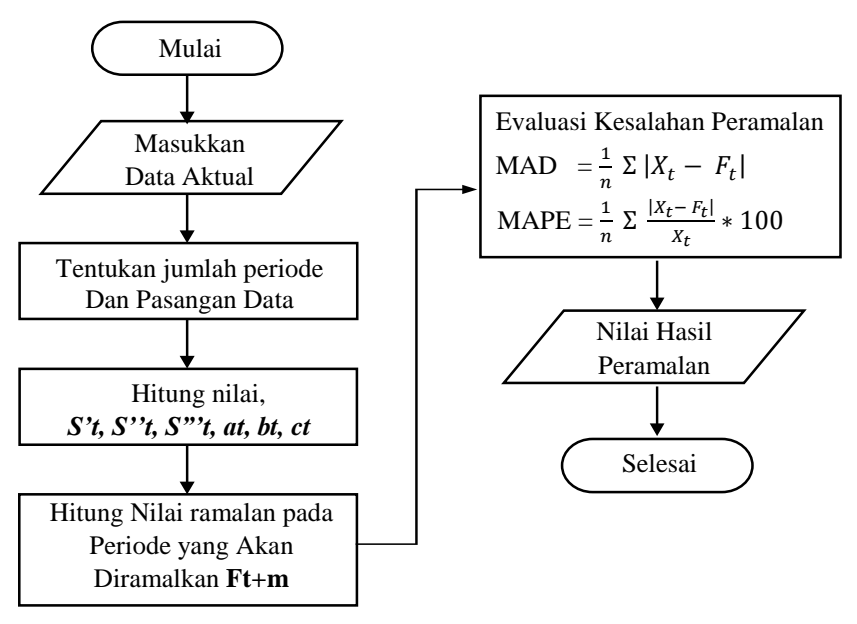

**Gambar 3.2** Diagram Alir Metode *T.Exponential Smoothing (Brown)*

### **3.3 Representasi Model**

Aplikasi peramalan ( *forecasting* ) penggunaan kWh listrik pelanggan di PT. PLN Lamongan dalam penelitihan ini menggunakan metode *Triple Exponential Smoothing (Brown).* Sistem yang akan dibangun dalam penelitihan

ini nantinya akan memprediksi atau meramalkan penggunaan kWh listrik pelanggan di PT. PLN Lamongan berdasarkan data penggunaan kWh dari pelanggan PLN di Lamongan. Sistem ini memprediksi penggunaan kWh listrik pelanggan di PT. PLN Lamongan berdasarkan 1 atribut yaitu nilai penggunaan kWh listrik pada bulan-bulan sebelumnya dari tahun 2014 sampai tahun 2016.

Sumber data dalam penelitian ini didapat dari database PLN Rayon Lamongan, data ini merupakan data penggunaa kWh listrik pelanggan periode Januari 2014 – Desember 2016, lihat pada **Tabel 3.1.**

| N <sub>0</sub> | Periode   | Tahun | Data Pemakaian Xt |
|----------------|-----------|-------|-------------------|
| $\mathbf{1}$   | Januari   | 2014  | 330               |
| $\mathbf{2}$   | Februari  | 2014  | 338               |
| $\overline{3}$ | Maret     | 2014  | 321               |
| $\overline{4}$ | April     | 2014  | 319               |
| 5              | Mei       | 2014  | 306               |
| 6              | Juni      | 2014  | 365               |
| $\overline{7}$ | Juli      | 2014  | 345               |
| 8              | Agustus   | 2014  | 367               |
| 9              | September | 2014  | 350               |
| 10             | Oktober   | 2014  | 386               |
| 11             | Nopember  | 2014  | 382               |
| 12             | Desember  | 2014  | 387               |
| 13             | Januari   | 2015  | 380               |
| 14             | Februari  | 2015  | 395               |
| 15             | Maret     | 2015  | 403               |
| 16             | April     | 2015  | 394               |
| 17             | Mei       | 2015  | 403               |

**Tabel 3.1** Tabel Penggunaaan KWH Listrik Pelanggan Ny Soedarni

# Lanjutan **Tabel 3.1**

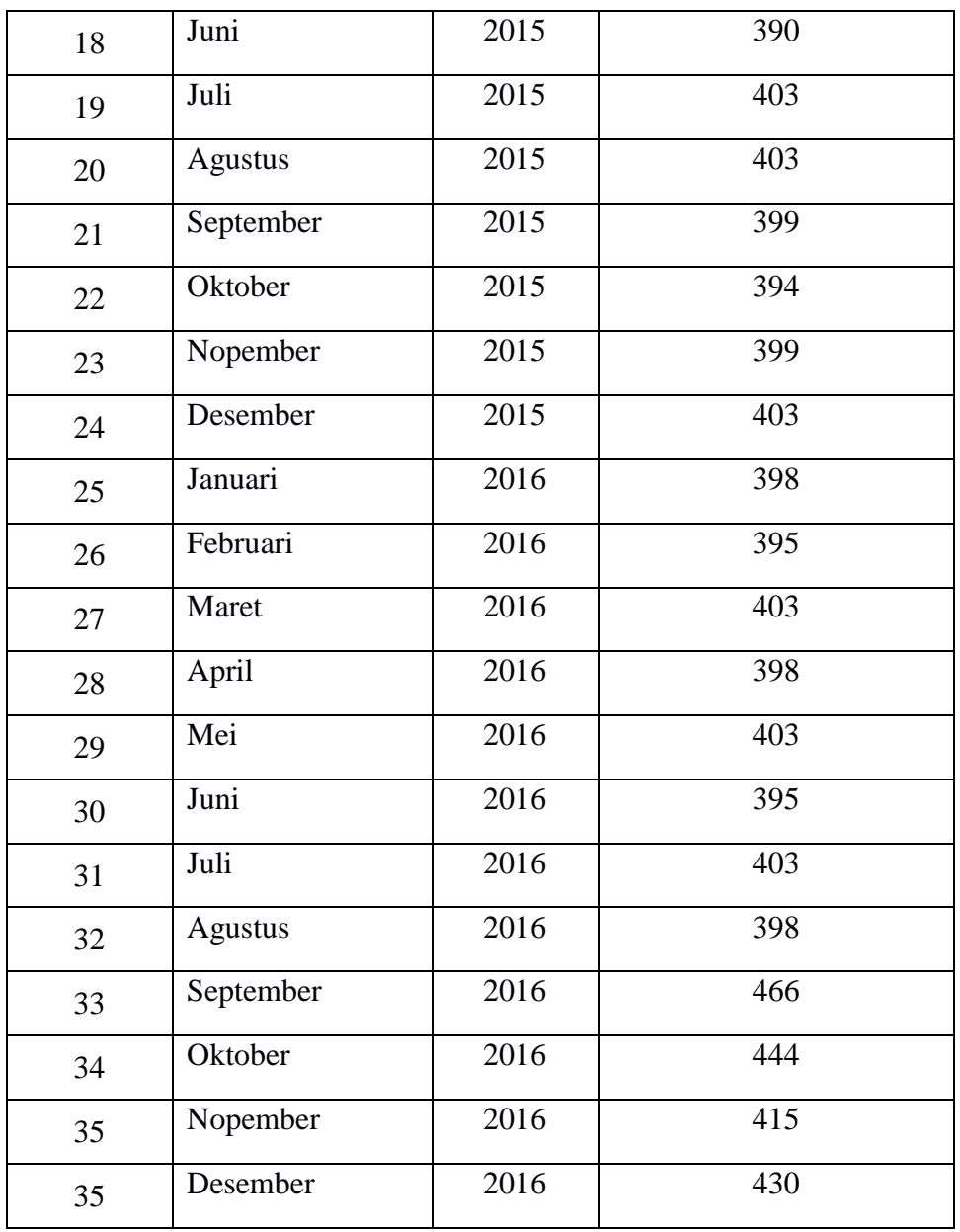

Dari data pada **Tabel 3.1** akan dihitung peramalan (*forecast*) untuk periode selanjutnya dengan menggunakan metode *Triple Exponential Smoothing (Brown)* sebagai berikut :

# **3.3.1 Menggunakan data 3 bulan**

Berikut merupakan contoh perhitungan dengan menggunakan metode *Triple Exponential Smoothing (Brown)* yaitu peramalan (*forecast*) penggunaan KWH listrik pelanggan PLN Lamongan berdasarkan data pada **Tabel 3.1.** pada perhitungan ini akan meramalkan penggunaan kWh listrik pada periode berikutnya yaitu April 2014 dengan menggunakan data 3 bulan sebelumnya yaitu Januari, Februari, dan Maret 2014.

Agar dapat memulai sistem peramalan metode Brown kita memerlukan S't(1), S''<sub>t</sub>(1) dan S'''<sub>t</sub>(1) karena  $S'_t = \alpha \chi_t + (1 - \alpha) S'_{t-1}, S''_t = \alpha S'_t +$  $(1 - \alpha) S''_{t-1}$  dan  $S''_{t} = \alpha S''_{t} + (1 - \alpha) S''_{t-1}$ , Karena pada proses pertama, jika nilai S't(1), S''t(1) dan S'''t(1) tidak diketahui, maka kita dapat menggunakan nilai observasi dengan data aktual yang pertama (X1). Berdasarkan data di bawah ini akan di hitung peramalan pada periode April 2014, dengan alpha: 0,1 .

**Tabel 3.2** Tabel Penggunaan kWh Listrik Pelanggan Ny Soedarni 3 Bulan

| No | <b>Periode</b> | <b>Tahun</b> | Jumlah kWh Listrik $(X_t)$ |
|----|----------------|--------------|----------------------------|
|    | Januari        | 2014         | 330                        |
|    | Februari       | 2014         | 338                        |
|    | Maret          | 2014         | 321                        |

1. Proses pertama nilai  $S'(1)$ ,  $S''(1)$  dan  $S'''(1)$  tidak diketahui, maka kita dapat menggunakan nilai observasi dengan data aktual yang pertama (X1). Berikut merupakan perhitungan peramalan pada periode Februari 2014 dengan jumlah penggunaan kWh yaitu 338 dengan alpha 0,1 :

Perhitungan Pemulusan Tunggal

$$
S'_{t} = \alpha X_{t} + (1 - \alpha) S'_{t-1}
$$
  
= 0,1\*338 + (1 – 0,1)\*330  
= 33,8 + (0,9\*330)  
= 33,8 + 297  
= 330,8

Perhitungan Pemulusan Ganda

$$
S''_t = \alpha S'_t + (1 - \alpha) S''_{t-1}
$$
  
= 0,1\*330,8 + (1 - 0,1)\*330

$$
= 33,08 + (0,9*330)
$$

$$
= 33,08 + 297
$$

$$
= 330,08
$$

Perhitungan Pemulusan Triple

$$
S'''_{t} = \alpha S''_{t} + (1 - \alpha) S'''_{t-1}
$$
  
= 0,1\*330,08 + (1 - 0,1)\*330  
= 33,008 + (0,9\*330)  
= 33,008 + 297  
= 330,008

Perhitungan pemulusan total

$$
a_{t} = 3S'_{t} - 3S''_{t} + S'''_{t-1}
$$
  
= (3\*330,8) - (3\*330,08) + 330,008  
= 9924 - 990,24 + 330,008  
= 332,168

Perhitungan pemulusan Tren (Slope)

$$
b_t = \frac{\alpha}{2(1-\alpha)^2} \left[ (6-5\alpha) S'_t - (10-8\alpha) S''_t + (4-3\alpha) S''_t \right]
$$
  
\n
$$
= \frac{0.1}{2(1-0.1)^2} \left[ (6-5*0.1) S'_t - (10-8*0.1) S''_t + (4-3*0.1) S''_t \right]
$$
  
\n
$$
= (0.062^*((5.5*330.8) - (9.2*330.08) + (3.7*330.008)))
$$
  
\n
$$
= (0.062^* ((1.819.4) - (3.036.736) + (1.221.030))
$$
  
\n
$$
= 0.228
$$

Perhitungan Pemulusan Kuadratik (slope tambahan)

$$
C_{t} = \frac{\alpha^{2}}{(1-\alpha)^{2}} \left( S'_{t} - 2S''_{t} + S''_{t} \right)
$$
  
=  $\frac{0.1^{2}}{(1-0.1)^{2}} \left( 330.8 - 2 * (330.08) + 330.008 \right)$   
= 0.012 \* (330.8 - 660.16 + 330.008)

 $= 0.008$ 

Perhitungan peramalan (*forecasting*) pada proses pertama tidak dihitung karena untuk menghitung peramalan (*forecasting*) membutuhkan hasil perhitungan  $a_t$  (1),  $b_t$ (1) dan  $C_t$ (1) pada perhitungan periode sebelumnya yaitu periode Januari 2014. Sedangkan pada proses pertama pada periode Januari 2014 tidak dilakukan perhitungan sehingga perhitungan  $a_t$  (1),  $b_t$ (1) dan  $C_t$ (1) pada periode Januari 2014 masih kosong.

2. Proses kedua nilai  $S'(2)$ ,  $S''(2)$  dan  $S'''(2)$  pada perhitungan periode sebelumnya yaitu Februari 2014 diketahui, sehingga kita dapat menggunakan hasil perhitungan dari nilai  $S'(2)$ ,  $S''(2)$  dan  $S'''(2)$  untuk menghitung nilai  $S'(3)$ ,  $S''(3)$  dan  $S'''(3)$  pada periode Maret 2014. Berikut merupakan perhitungan peramalan pada periode Maret 2014 dengan jumlah penggunaan kWh yaitu 321 :

Perhitungan Pemulusan Tunggal

$$
S'_{t} = \alpha X_{t} + (1 - \alpha) S'_{t-1}
$$
  
= 0,1\*321 + (1 – 0,1)\*330,8  
= 32,1 + (0,9\*330,8)  
= 32,1 + 297,72  
= 329,82

Perhitungan Pemulusan Ganda

$$
S''_t = \alpha S'_t + (1 - \alpha) S''_{t-1}
$$
  
= 0,1\*329,82 + (1 - 0,1)\*330,08  
= 32,982 + (0,9\*330,08)  
= 32,982 + 297,072  
= 330,054

Perhitungan Pemulusan Triple

$$
S'''_{t} = \alpha S''_{t} + (1 - \alpha) S'''_{t-1}
$$
  
= 0,1\*330,054 + (1 - 0,1)\*330,008  
= 33,005 + (0,9\*330,008)  
= 33,005 + 297,007  
= 330,013

Perhitungan pemulusan total

$$
a_{t} = 3S'_{t} - 3S''_{t} + S'''_{t-1}
$$
  
= (3\*329,82) - (3\*330,054) + 330,013  
= 989,46 - 990,162 + 330,013  
= 329,331

Perhitungan pemulusan Tren (Slope)

$$
b_t = \frac{\alpha}{2(1-\alpha)^2} \left[ (6-5\alpha) S'_t - (10-8\alpha) S''_t + (4-3\alpha) S''_t \right]
$$
  
\n
$$
= \frac{0.1}{2(1-0.1)^2} \left[ (6-5*0.1) S'_t - (10-8*0.1) S''_t + (4-3*0.1) S''_t \right]
$$
  
\n
$$
= (0.062*((5.5*329.82) - (9.2*330.054) + (3.7*330.013)))
$$
  
\n
$$
= (0.062*((1.814.01) - (3.036.497) + (1.221.048))
$$
  
\n
$$
= -0.089
$$

Perhitungan Pemulusan Kuadratik (slope tambahan)

$$
C_{t} = \frac{\alpha^{2}}{(1-\alpha)^{2}} (S'_{t} - 2S''_{t} + S'''_{t})
$$
  
=  $\frac{0.1^{2}}{(1-0.1)^{2}} (329.82 - 2 * (330.054) + 330.013)$   
= 0.012\* (329.82 - 660.108 + 330.013)  
= -0.003

Perhitungan peramalan (*forecasting*) periode Maret 2014 menggunakan hasil perhitungan  $a_t$  (2),  $b_t$ (2) dan C<sub>t</sub>(2) pada perhitungan periode sebelumnya yaitu periode Februari 2014. Nilai *m* = 1 karena pada peramalan ini menghitung

pada peride waktu 1 bulan berikutnya. Berikut merupakan perhitungan *forecast* pada periode Maret 2014 :

F<sub>t+m</sub> = 
$$
a_t + b_t m + \frac{1}{2} c_t m^2
$$
  
= 329,331 + ((0.228)\*1) + ((0,5)\*(-0,008)\*1)<sup>2</sup> )  
= 332.396

3. Proses ketiga yaitu melakukan proses permalan (*forecast*) pada period ke-4 yaitu periode April 2014 berdasarkan data periode 3 bulan sebelumnya yang sudah dilakukan proses perhitungan yaitu periode Januari, Februari, Maret 2014. Untuk menghitung permalan (*forecast*) pada periode April 2014 dibutuhkan hasil perhitungan  $a_t$  (3),  $b_t$ (3) dan  $C_t$ (3) pada perhitungan periode sebelumnya yaitu periode Maret 2014. Berikut merupakan hasil perhitungan *forecast* pada periode April 2014 :

F<sub>t+m</sub> = 
$$
a_t + b_t m + \frac{1}{2} c_t m^2
$$
  
= 443,864 + ((-0,089)\*1) + ((0,5)\*(-0,003)\*1)<sup>2</sup>))  
=  $\frac{329.222}{}$ 

**Tabel 3.3** Tabel Hasil Perhitungan Peramalan Menggunakan Acuan Data 3 Bulan Sebelumnya

| Periode  | Tahun | Data<br>Pemakaian<br>(Xt) | s't     | s''t    | s''t    | at      | bt       | <sub>ct</sub> | $Ft+m$  |
|----------|-------|---------------------------|---------|---------|---------|---------|----------|---------------|---------|
| Januari  | 2014  | 330                       | 330.000 | 330.000 | 330.000 |         |          |               |         |
| Februari | 2014  | 338                       | 330.800 | 330.080 | 330.008 | 332.168 | 0.228    | 0.008         |         |
| Maret    | 2014  | 321                       | 329.820 | 330.054 | 330.013 | 329.311 | $-0.089$ | $-0.003$      | 332.396 |
| April    | 2014  |                           |         |         |         |         |          |               | 329.222 |

Berdasarkan hasil perhitungan peramalan (*forecast*) pada **Tabel 3.3** di periode April 2014 menggunakan data 3 bulan sebelumnya adalah 329.222.

## 4. Proses keempat yaitu perhitungan *error*

Terdapat beberapa metode untuk menghitung kesalahan atau mengevaluasi hasil peramalan. Salah satu metode untuk mengevaluasi metode peramalan menggunakan jumlah dari kesalahan-kesalahan yang absolut dan menghitung kesalahan – kesalahan peramalan dalam bentuk presentase dari pada jumlah. *Mean Absolute Deviation* (MAD) mengukur ketepatan ramalan dengan meratarata kesalahan dugaan (nilai absolut masing-masing kesalahan). Mean Absolute Percentage Error (MAPE) digunakan ketika ukuran atau besar variabel ramalan itu penting dalam mengevaluasi ketepatan ramalan.

Data aktual adalah data asli penggunaan kWh listrik (X<sub>t</sub>), hasil ramalan (̂ ) adalah hasil dari persamaan *Triple Exponential Smoothing (Brown)*, Selisih (*Error*) diperoleh dari data aktual penggunaan kWh listrik dikurangi hasil ramalan penggunaan kWh listrik, |Xt-F̂ t | diperoleh dari selisih (*Error*) yang dimutlakkan untuk menghilangkan nilai (-) dalam angka. Sedangkan konsep MAPE adalah 1  $\frac{1}{n} \sum_{t=1}^{n} \frac{|X_t - \hat{F}_t|}{X_t}$  $X_t$  $n_{t=1} \frac{|X_t - Y_t|}{X_t} * 100$ , dimana (data asli penggunaan kWh listrik  $(X_t)$  dikurangi ramalan penggunaan kWh listrik ( $\hat{F}$ t) dibagi data asli penggunaan kWh listrik (X<sub>t</sub>) dan kemudian di kali dengan 100 untuk mencari nilai persennya (%). Berikut **Tabel 3.4** merupakan perhitungan *error* dari hasil semua perhitungan peramalan (*forecast*) periode April 2014 – Desember 2016 menggunakan data 3 bulan sebelumnya selama 3 tahun dengan alpha 0,1.

**Tabel 3.4** Tabel Hasil Keseluruhan Perhitungan Permalan (*Forecast)*  Menggunakan Acuan Data 3 Bulan Sebelumnya

| Periode  | Tahun | Data<br>Pemakaian<br>(Xt) | $Ft + m$ | error     | error  | error  / Xt |
|----------|-------|---------------------------|----------|-----------|--------|-------------|
| Januari  | 2014  | 330                       |          |           |        |             |
| Februari | 2014  | 338                       |          |           |        |             |
| Maret    | 2014  | 321                       |          |           |        |             |
| April    | 2014  | 319                       | 329.222  | $-10.222$ | 10.222 | 0.032       |

# Lanjutan **Tabel 3.4**

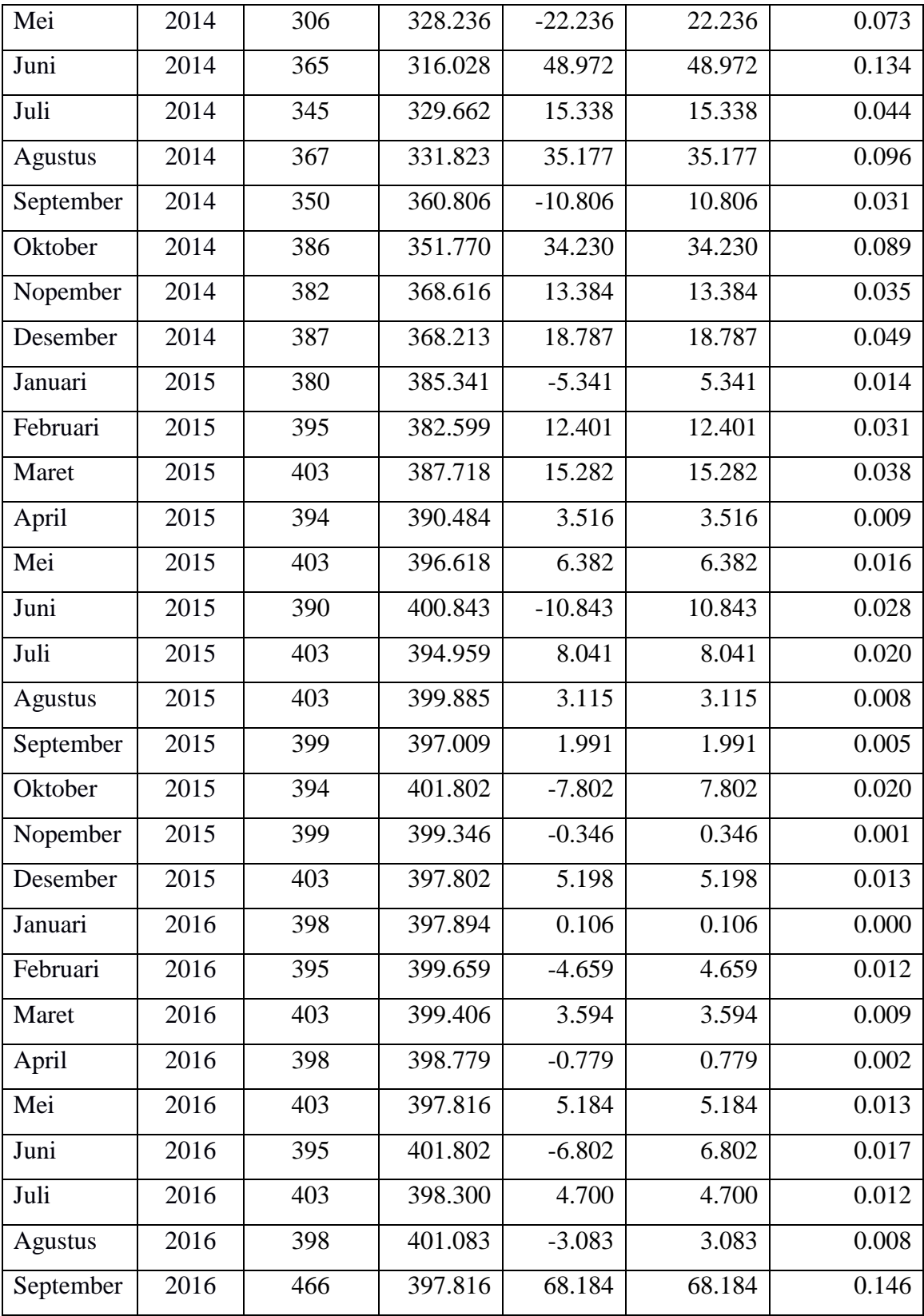

Lanjutan **Tabel 3.4**

| Oktober  | 2016    | 444 | 420.672 | 23.328    | 23.328 | 0.053 |
|----------|---------|-----|---------|-----------|--------|-------|
| Nopember | 2016    | 415 | 428.078 | $-13.078$ | 13.078 | 0.032 |
| Desember | 2016    | 430 | 445.455 | $-15.455$ | 15.455 | 0.036 |
|          | 438.361 |     |         |           |        |       |
|          | 1.123   |     |         |           |        |       |
|          | 13.284  |     |         |           |        |       |
|          | 3.404%  |     |         |           |        |       |

Berikut merupakan perhitungan error *Mean Absolute Deviation* (MAD) untuk mengukur ketepatan ramalan dengan merata-rata kesalahan dugaan (nilai absolut masing-masing kesalahan) dan *Mean Absolute Percentage Error* (MAPE) dihitung dengan menggunakan kesalahan absolut pada tiap periode dibagi dengan nilai observasi yang nyata untuk periode itu. Kemudian, merata-rata kesalahan persentase absolut tersebut dan kemudian di kali dengan 100 untuk mencari nilai persennya (%). Berikut hasil perhitungan MAD dan MAPE berdasarkan hasil keseluruhan perhitungan pada **Tabel 3.4.**

MAD

\n
$$
= \frac{1}{n} \sum_{t=1}^{n} |X_t - \hat{F}_t|
$$
\n
$$
= 438.361 / 33
$$
\n
$$
= 13,284
$$
\nMAPE

\n
$$
= \frac{1}{n} \sum_{t=1}^{n} \frac{|X_t - \hat{F}_t|}{X_t} \times 100
$$
\n
$$
= (1,123 / 33)^* 100
$$
\n
$$
= 0,034 * 100
$$
\n
$$
= 3.403 %
$$

Jadi ramalan penggunaan kWh listrik untuk pelanggan atas nama Ny Soedarni pada periode April 2014 – Desember 2017 dengan menggunakan perhitungan data 3 bulan sebelumnya selama 3 tahun dengan alpha 0,1 menghasilkan nilai MAD 13,282 dan MAPE 3.403 %.

#### **3.4 Perancangan Sistem**

### **3.4.1 Diagram Konteks**

Diagram konteks merupakan diagram yang menunjukkan sebuah proses tunggal dalam sistem yang berhubungan langsung dengan semua entitas eksternal sistem.

Dari **Gambar 3.3,** menggambarkan bahwa sistem prediksi penggunaan kWh listrik pelanggan PT. PLN Lamongan ini melibatkan 3 entitas yakni Admin, Petugas Carter (pencatat meteran) dan Pelanggan. Admin dapat mengelolah data identitas pelanggan kepada sistem sedangkan sistem dapat menampilkan data detail pelanggan kepada Admin. Petugas Carter (pencatat meteran) dapat memasukkan data penggunaa kWh listrik pelanggan PLN Lamongan per bulan dan sistem dapat menampilkan laporan hasil prediksi penggunaan kWh listrik pelanggan kepada Petugas Carter (pencatat meteran).

Pelanggan dapat melakukan proses perhitungan berdasarkan data penggunaan kWh sendiri dan melihat hasil dari perhitungan prediksi penggunaan kWh listrik milik sendiri.

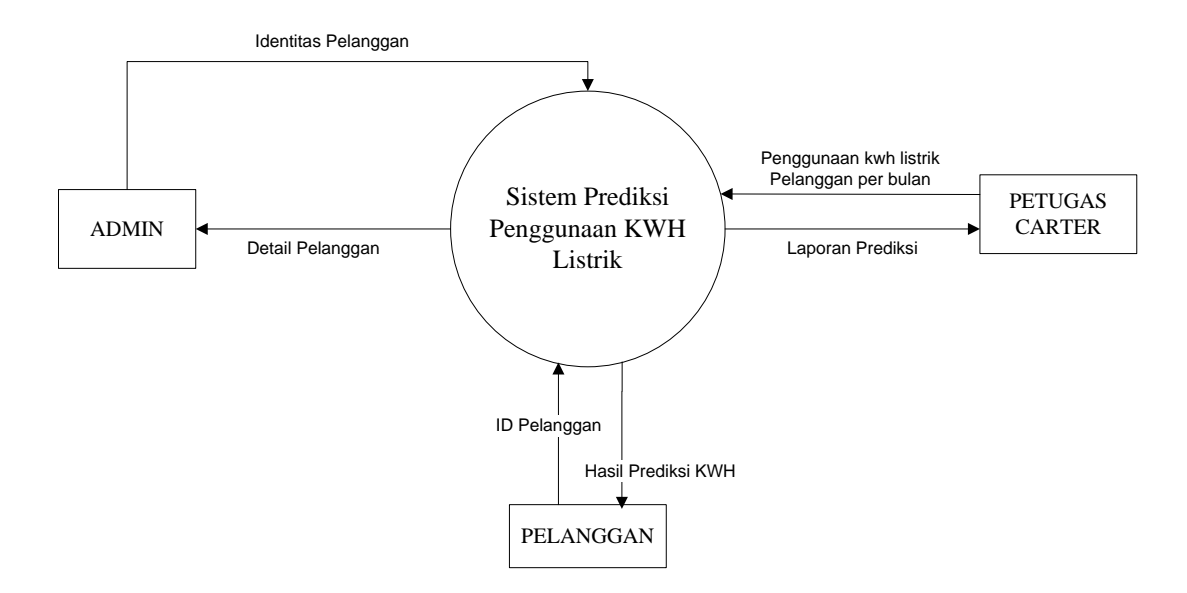

**Gambar 3.3** Diagram Konteks Sistem Prediksi Penggunaan KWH Listrik Pelanggan

#### **3.4.2 Diagram Berjenjang**

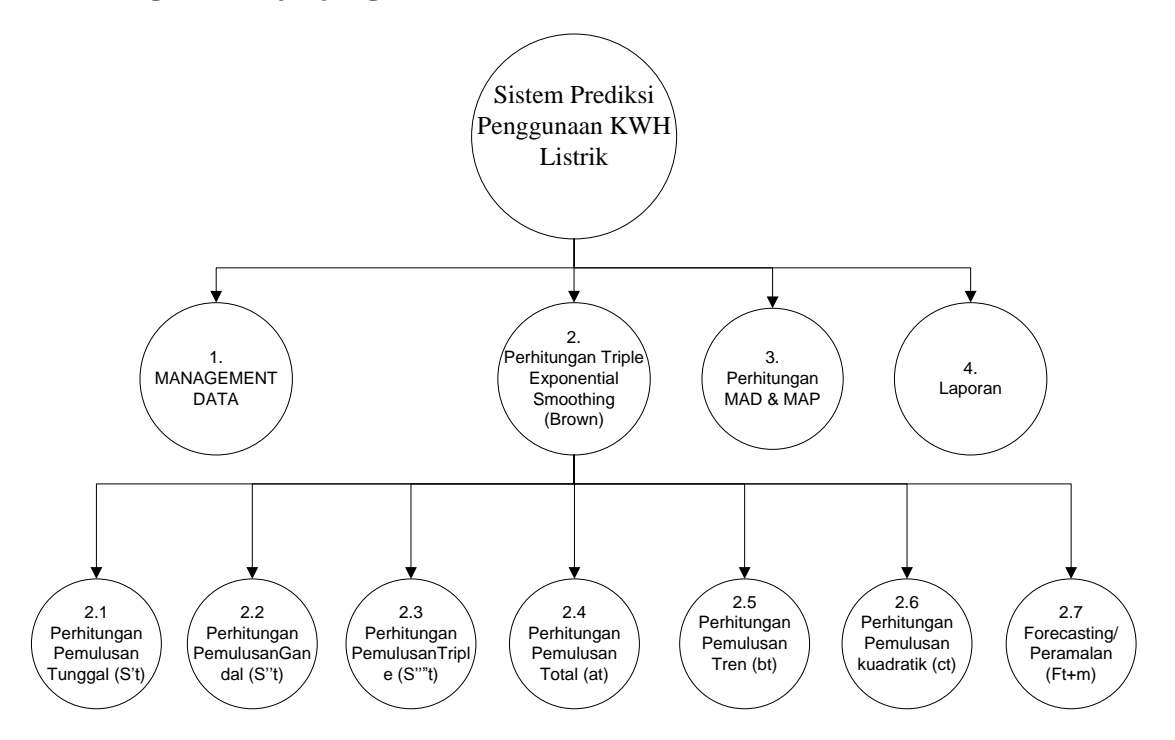

# **Gambar 3.4** Diagram Berjenjang Sistem Prediksi Penggunaan KWH Listrik Pelanggan

Diagram berjenjang merupakan penggunaan awal dalam menggambarkan Data Flow Diagram (DFD) ke level-level lebih bawah lagi. Berikut penjelasan **Gambar 3.4** berdasarkan kerangka diagram berjenjang diatas terlihat bahwa sistem yang dibuat terdiri dari 3 (Tiga) level yaitu :

- 1. Top level : Sistem Prediksi Penggunaan kWh listrik pelanggan
- 2. Level 0 : Merupakan hasil *break down* dari proses keseluruhan dari Sistem Prediksi Penggunaan kWh listrik pelanggan menjadi beberapa sub proses yaitu :
	- 1. Management data
	- 2. Perhitungan *Triple Exponential Smoothing (Brown)*
	- 3. Perhitungan MAD & MAPE
	- 4. Laporan hasil prediksi
- 3. Level  $1 : \text{Merupakan sub proses dari beberapa proses pada level } 0$ Sistem Prediksi Penggunaan kWh listrik pelanggan yang menggambarkan beberapa proses detail yaitu :
	- 2.1 Perhitungan pemulusan tunggal (S't)
	- 2.2 Perhitungan pemulusan ganda (S"t)
	- 2.3 Perhitungan pemulusan Tripel (S'''t)
	- 2.4 Perhitungan pemulusan total (at)
	- 2.5 Perhitungan pemulusan tren (bt)
	- 2.6 Perhitungan pemulusan kuadratik (ct)
	- 2.7 Perhitungan prediksi (Ft+m)

## **3.4.3 Data Flow Diagram Level 0**

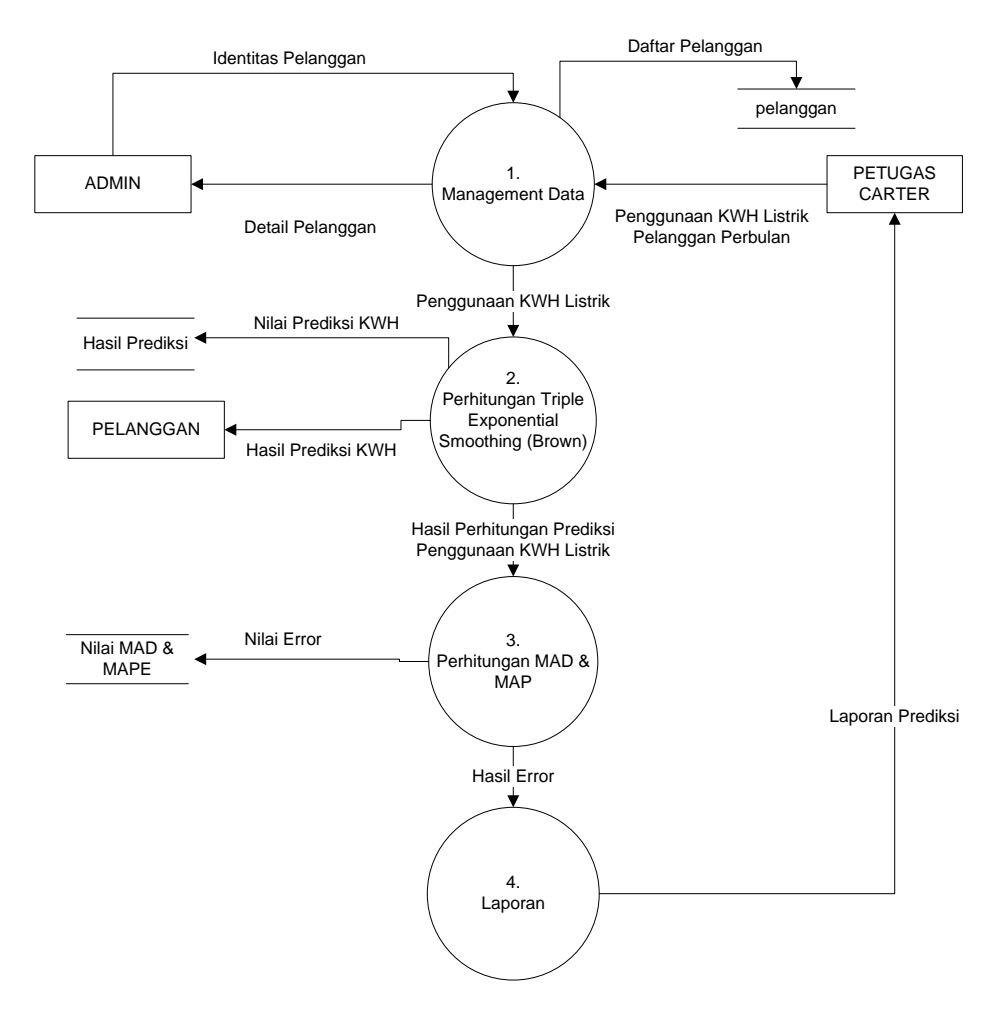

**Gambar 3.5** DFD Level 0 Sistem Prediksi Penggunaan KWH Listrik Pelanggan

Berdasarkan **Gambar 3.5,** menjelaskan beberapa proses yang terjadi pada sistem prediksi penggunaan kWh pelanggan dimana proses tersebut terbagi menjadi 4 proses yaitu : Management Data, Perhitungan *Triple Exponential Smoothing (Brown),* Perhitungan MAD & MAPE dan Laporan Hasil Prediksi. Setiap stake holder memiliki peranan masing-masing dalam jalannya sistem. Output dari sistem adalah prediksi penggunaan kWh listrik pelanggan pada periode berikutnya yang nantinya akan dibuatkan laporan dari hasil prediksi yang bisa dilihat oleh petugas Carter (Pencatat Meteran).

# **3.4.4 Data Flow Diagram Level 1**

DFD level 1 proses 1 yang ditunjukan pada **Gambar 3.6** menjelaskan beberapa proses yang terjadi pada sistem prediksi penggunaan kWh pelanggan yang merupakan hasil break down dari DFD level 0 untuk mendapatkan perilaku sistem yang lebih detail. Beberapa proses yang ada pada DFD level 1 proses 1 antara lain:

- a. Proses 2.1 adalah langkah pertama untuk mencari nilai pemulusan tunggal, yang mana hasil dari pemulusan tunggal akan di proses lagi di tahap pemulusan ganda.
- b. Proses 2.2 adalah langkah kedua untuk mencari nilai pemulusan ganda, yang mana hasil dari pemulusan ganda dan tunggal pada perhitungan sebelumnya akan di proses di tahap pemulusan tripel
- c. Proses 2.3 adalah langkah ketiga untuk mencari nilai pemulusan tripel, yang mana hasil dari pemulusan tripel, ganda dan tunggal pada perhitungan sebelumnya akan di proses di tahap berikutnya
- d. Proses 2.4 adalah langkah keempat untuk mencari perbedaan antara nilai nilai pemulusan exponential yang sebelumnya sudah didapatkan nilainya, yaitu nilai pemulusan tunggal (S't), pemulusan ganda (S"t) dan pemulusan tripel  $(S''t)$ .
- e. Proses 2.5 adalah langkah kelima untuk penyesuai tambahan pengukuran slope suatu kurva.
- f. Proses 2.6 adalah langkah keenam untuk menentukan nilai ct (mencari nilai slope tambahan)
- g. Proses 2.7 adalah tahap untuk memprediksi nilai pada periode yang akan diramalkan tingkat penggunaan kWh listrik.

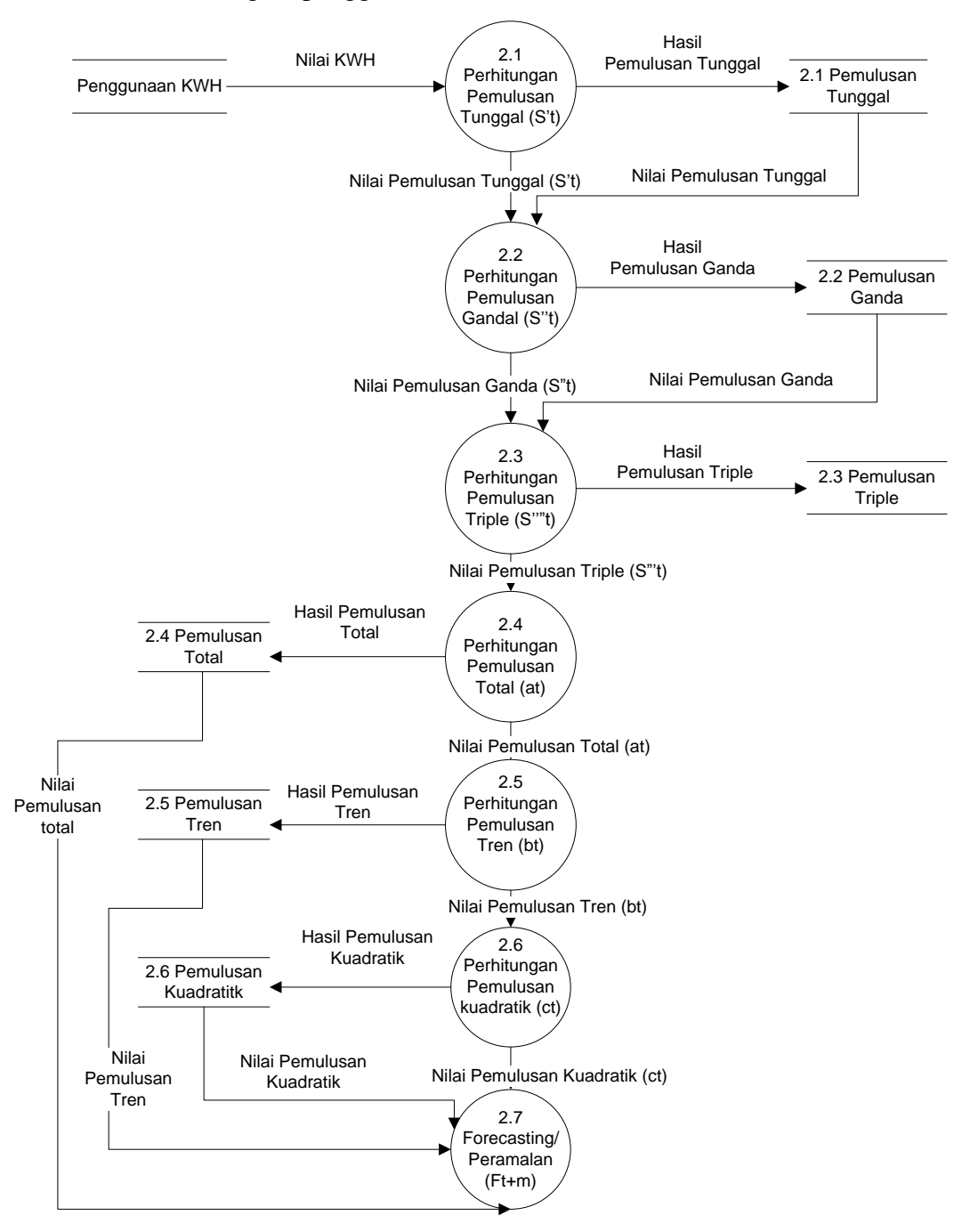

**Gambar 3.6** DFD Level 1 Sistem Prediksi Penggunaan KWH Listrik Pelanggan

### **3.5 Perancangan Basis Data**

### **3.5.1 Struktur Tabel**

Struktur tabel merupakan susunan dari tabel yang akan digunakan atau diimplementasikan kedalam database, dimana untuk struktur table memuat detail data *type* table dan *primary key* serta *foreign key* dari table tersebut :

1. Tabel Master User

**Tabel 3.8** tabel master user merupakan data inputan dari sistem sebagai pengguna dari sistem prediksi penggunaan kWh pelanggan dimana pengguna dibagi menjadi 2 level yaitu Admin dan Petugas Carter (Pencatat Meteran). Atribut yang ada dalam tabel user adalah id\_user, username, password, nama dan level.

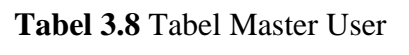

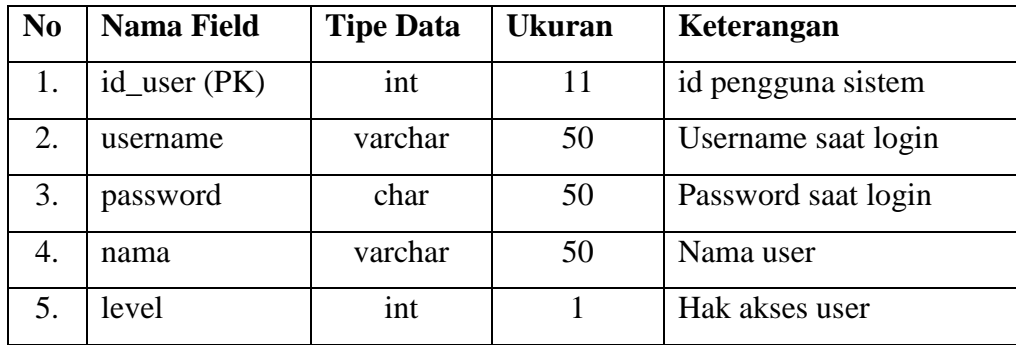

## 2. Tabel Data Pelanggan

**Tabel 3.9** tabel data pelanggan berfungsi untuk menyimpan data pelanggan PLN Lamongan. Atribut dalam tabel pelanggan adalah id\_pelanggan, username, password, nama\_pelanggan, alamat, kecamatan dan daya.

| N <sub>0</sub> | Nama Field        | <b>Tipe Data</b> | Ukuran | Keterangan          |
|----------------|-------------------|------------------|--------|---------------------|
|                | id_pelanggan (PK) | char             | 16     | id dari pelanggan   |
| ـ ت            | username          | varchar          | 50     | Username saat login |
| 3.             | password          | char             | 32     | Password saat login |

**Tabel 3.9** Tabel Data Pelanggan

# Lanjutan **Tabel 3.9**

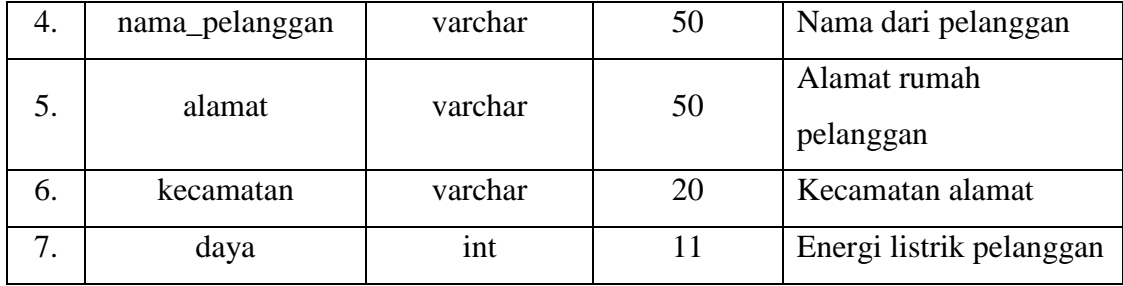

# 3. Tabel Penggunaan KWH

**Tabel 3.10** tabel penggunaan kWh berfungsi untuk menyimpan data penggunaa kWh listrik pelanggan PLN Lamongan per bulan/periode yang nantinya akan digunakan sebagai data untuk peramalan periode yang akan datang. Atribut yang ada dalam tabel detail penggunaan kWh listrik pelanggan adalah id\_penggunaan, id\_pelanggan, periode, tahun, kWh listrik.

**Tabel 3.10** Tabel Penggunaan KWH

| N <sub>0</sub> | <b>Nama Field</b>  | <b>Tipe</b><br>Data | <b>Ukuran</b>  | Keterangan                                |
|----------------|--------------------|---------------------|----------------|-------------------------------------------|
| 1.             | id_penggunaan (PK) | int                 | 11             | id penggunaan kWh                         |
| 2.             | Id_pelanggan       | char                | 16             | id dari pelanggan (fk)                    |
| 3.             | periode            | int                 | $\overline{2}$ | Bulan/Periode penggunaan<br>kWh listrik   |
| 4.             | tahun              | year                | $\overline{4}$ | Tahun penggunaan kWh listrik              |
| 5.             | kwh listrik        | int                 | 20             | Jumlah penggunaan kWh<br>listrik perbulan |

# 4. Tabel Peramalan

**Tabel 3.11** tabel peramalan berfungsi untuk menyimpan data prediksi dari perhitungan yang telah dilakukan oleh sistem. Atribut yang ada dalam tabel peramalan adalah id\_forecasting, id\_pelanggan, periode, tahun, acuan, alpha, mad, mape dan hasil\_forecasting.

| N <sub>0</sub> | <b>Nama Field</b>   | <b>Tipe Data</b> | <b>Ukuran</b> | Keterangan              |
|----------------|---------------------|------------------|---------------|-------------------------|
| 1              | id_forecasting (PK) | int              | 11            | Id forecasting          |
| 2              | id_pelanggan        | char             | 16            | Id pengguna             |
| 3              | periode             | int              | 2             | Periode <i>forecast</i> |
| 4              | tahun               | yeare            | 4             | Tahun <i>forecast</i>   |
| 5              | acuan               | int              | 2             | Acuan data              |
| 6              | alpha               | Double           |               | Nilai alpha             |
| 7              | mad                 | Double           |               | Nilai MAD               |
| 8              | mape                | Double           |               | Nilai MAPE              |
| 10             | hasil forecasting   | Double           |               | Hasil Prediksi          |

**Tabel 3.11** Tabel Peramalan

# **3.6 Desain Antarmuka**

## **1. Halaman Login**

Halam login merupakan halaman yang digunakan oleh *user* melakukan Login dalam sistem prediksi penggunaan kWh listrik pelanggan. Dalam halaman ini *user* diminta mengisi *username* dan *password* yang sesuai dengan akun yang dimiliki oleh *user* dan *user* dapat melakukan akses terhadap sistem sesuai hak akses yang dimiliki oleh *user* tersebut, lihat pada **Gambar 3.7**.

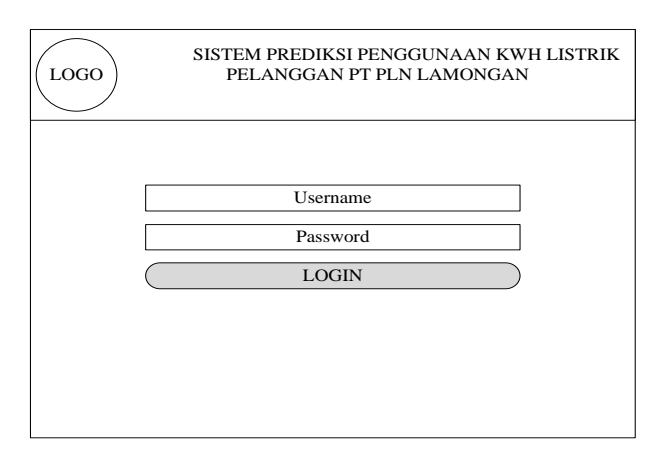

**Gambar 3.7** Antarmuka Halaman Login Sistem Prediksi Penggunaan KWH Listrik Pelanggan

### **2. Halaman Home**

Halaman home merupakan tampilan awal sistem prediksi setelah *user (*pengguna) sistem berhasil melakukan login dalam sistem prediksi penggunaan kWh listrik pelanggan. Desain halaman home dapat dilihat pada **Gambar 3.8** sebagai berikut :

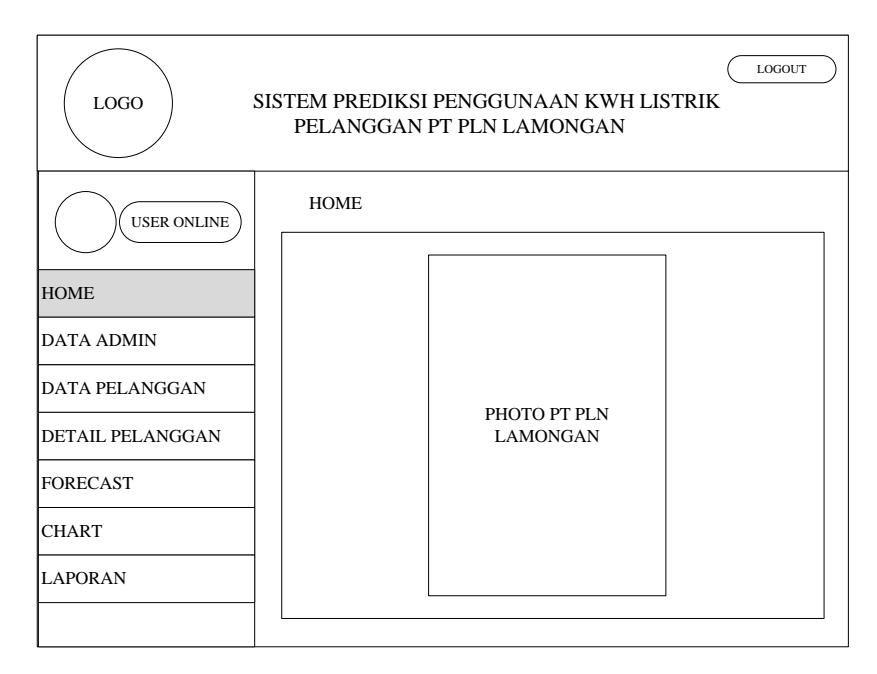

**Gambar 3.8** Antarmuka Halaman Home Sistem Prediksi Penggunaan KWH Listrik Pelanggan

# **3. Halaman Data Admin**

a. Data Admin

Halaman Data admin menampilkan data pengguna Sistem prediksi penggunaan kWh listrik pelanggan PT PLN Lamongan. Admin sistem dapat melihat, menambah, merubah dan menghapus data Admin. Desain halaman data Admin dapat dilihat pada **Gambar 3.9**.

b. Tambah Admin

Halaman tambah Admin digunakan untuk menambahkan pengguna baru Sistem prediksi Penggunaan Kwh Listrik Pelanggan PT. PLN Lamongan. Terdapat 2 level pengguna dalam sistem yang akan dibangun yaitu Admin dan Petugas Carter (Pencatat Meteran). Lihat **Gambar 3.10** sebagai berikut:

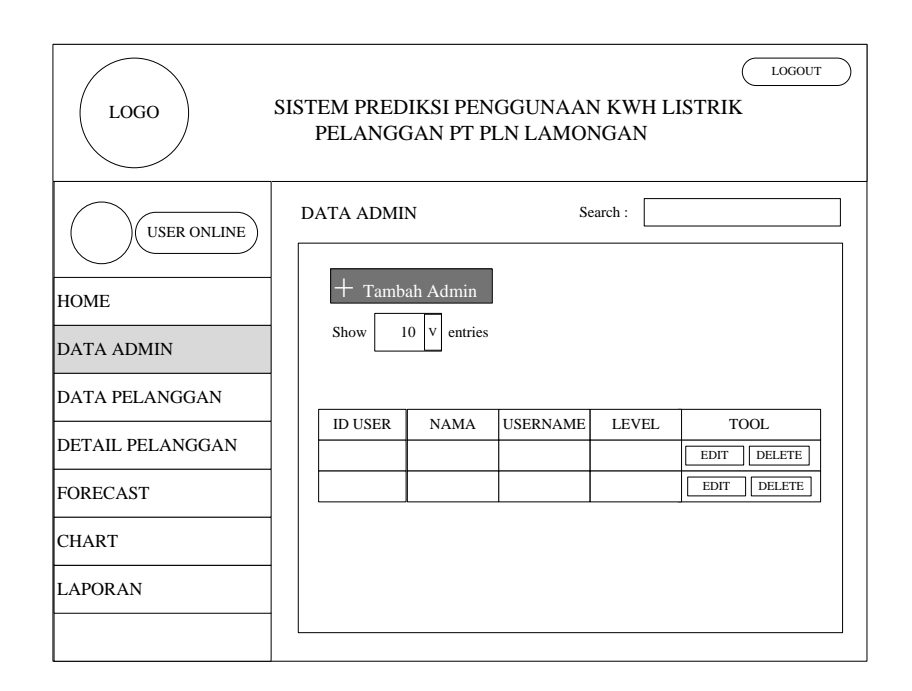

**Gambar 3.9** Antarmuka Halaman Data Admin Sistem Prediksi Penggunaan KWH Listrik Pelanggan

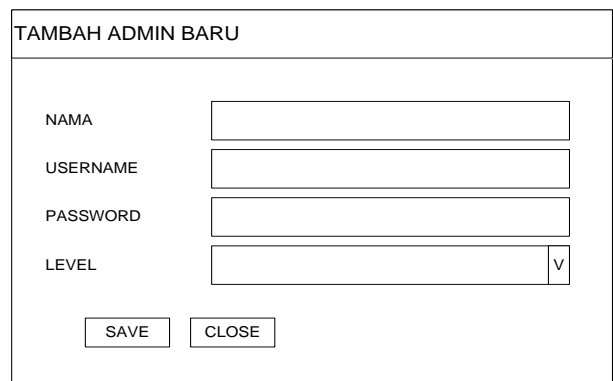

**Gambar 3.10** Antarmuka Halaman Tambah Data Admin Sistem Prediksi Penggunaan KWH Listrik Pelanggan

## **4. Halaman Data Pelanggan**

a. Data Pelanggan

Data pelanggan merupakan halaman yang menapilkan data-data pelanggan PT. PLN Lamongan. Admin dapat melihat, menambah, merubah dan menghapus data pelanggan pada sistem. Sedangkan Petugas Carter hanya dapat melihat data pelanggan pada sistem. Lihat pada **Gambar 3.11** sebagai berikut :

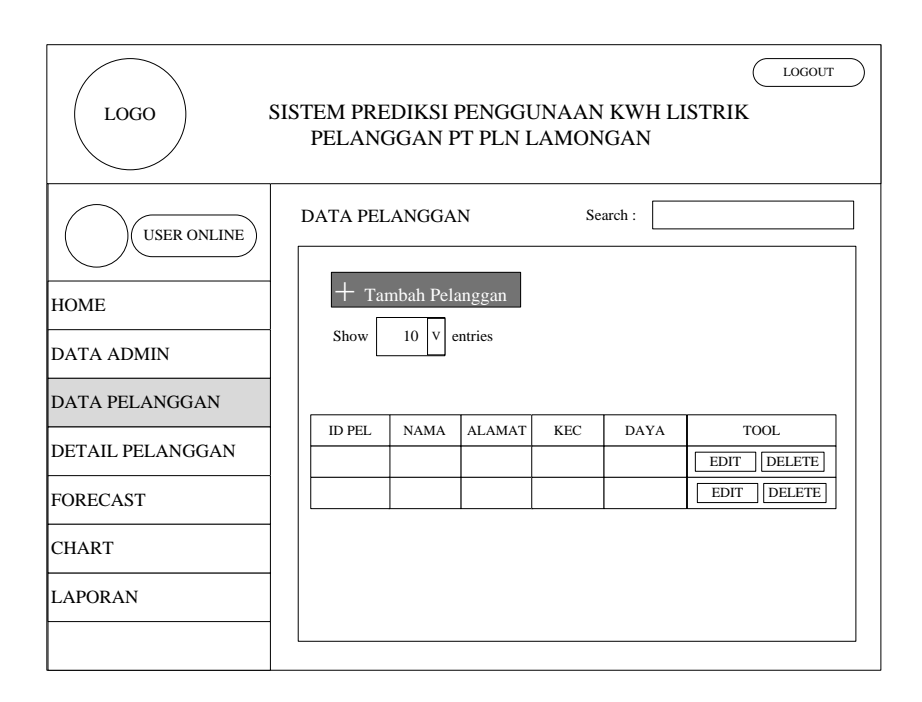

**Gambar 3.11** Antarmuka Halaman Data Pelanggan Sistem Prediksi Penggunaan KWH Listrik Pelanggan

b. Tambah Data Pelanggan

Halaman tambah data pelanggan digunakan untuk menambahkan data pelanggan baru dalam sistem. *Username* dan *Password* digunakan sebagai hak akses pelanggan untuk masuk dalam sistem. Desain halaman tambah data pelanggan dapat dilihat pada **Gambar 3.12.**

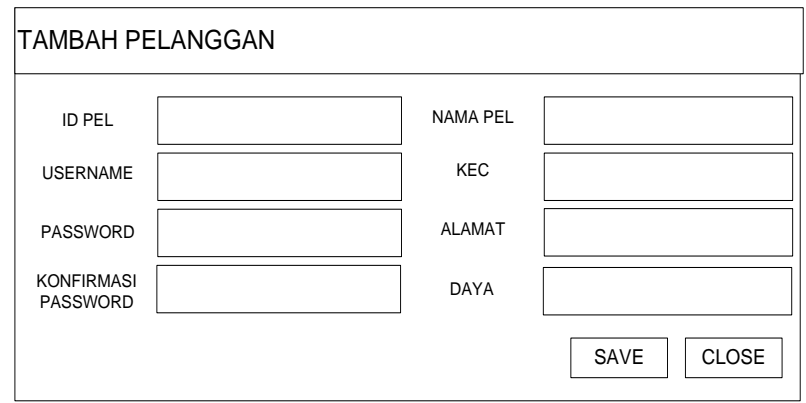

**Gambar 3.12** Antarmuka Halaman Tambah Data Pelanggan Sistem Prediksi Penggunaan KWH Listrik Pelanggan

## **5. Halaman Detail Pelanggan**

a. Detail Pelanggan

Halaman detail pelanggan berfungsi untuk menampilkan data penggunaan kWh listrik setiap bulan per pelanggan PT. PLN Lamongan. Petugas Carter (Pencatat Meteran) dapat melakukan aksi menambah, mengedit atau menghapus data pada tabel. Desain halaman detail pelanggan lihat pada **Gambar 3.13**.

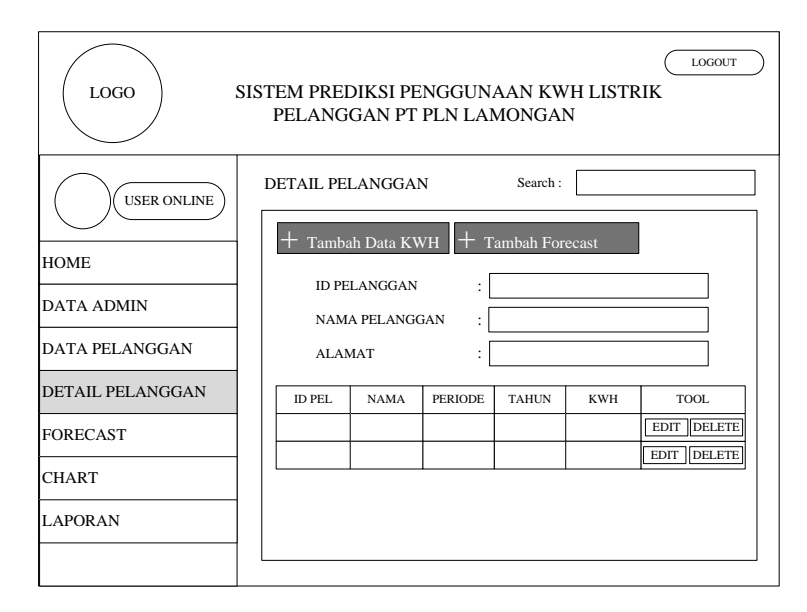

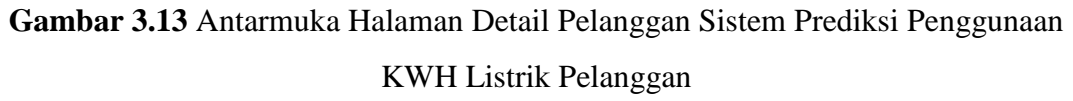

b. Tambah Detail Pelanggan

Halaman tambah detail pelanggan digunakan untuk menambahkan data penggunaan kWh listrik pelanggan baru dalam sistem. Desain halaman data tambah detail pelanggan dilihat pada **Gambar 3.14** sebagai berikut :

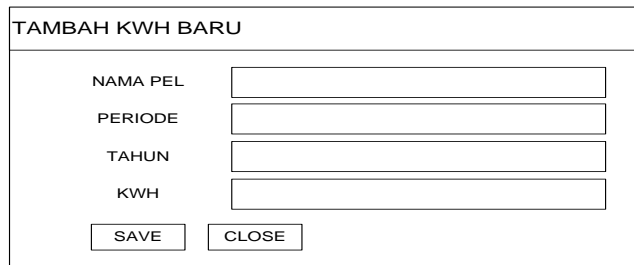

**Gambar 3.14** Antarmuka Halaman Tambah Detail Pelanggan Sistem Prediksi Penggunaan KWH Listrik Pelanggan

#### **6. Halaman Forecast**

Halaman forecast berfungsi untuk melakukan proses perhitungan prediksi penggunaan kWh listrik per pelanggan. Desain halaman forecast dapat dilihat pada **Gambar 3.15.**

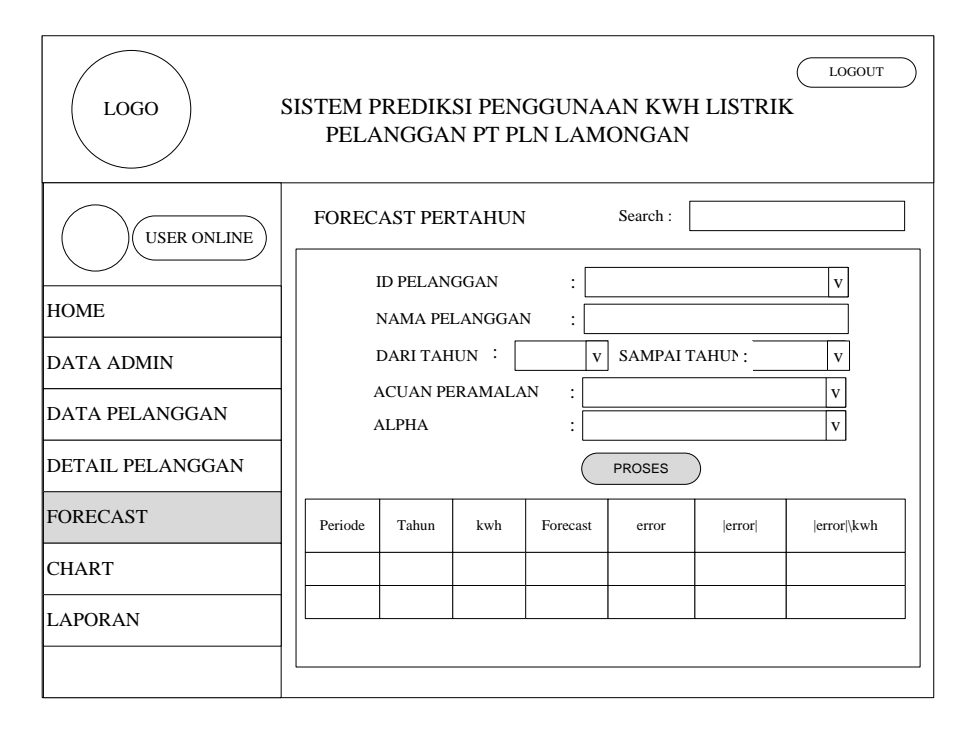

**Gambar 3.15** Antarmuka Halaman Forecast Sistem Prediksi Penggunaan KWH Listrik Pelanggan

# **7. Halaman Chart**

Halaman chart berfungsi untuk menampilkan hasil perhitungan *error*  MAD dan MAPE keseluruhan alpha 0,1 – 0,9 dan menampilkan pada grafik. Desain halaman laporan dapat dilihat pada **Gambar 3.16.**

# **8. Halaman Laporan**

Halaman laporan berfungsi untuk menampilkan laporan prediksi penggunaan kWh listrik pelanggan periode selanjutnya. Halaman ini dapat diakses oleh Petugas Carter untuk menyimpan hasil dari perhitungan prediksi kWh listrik Pelanggan. Desain halaman laporan dapat dilihat pada **Gambar 3.17.**

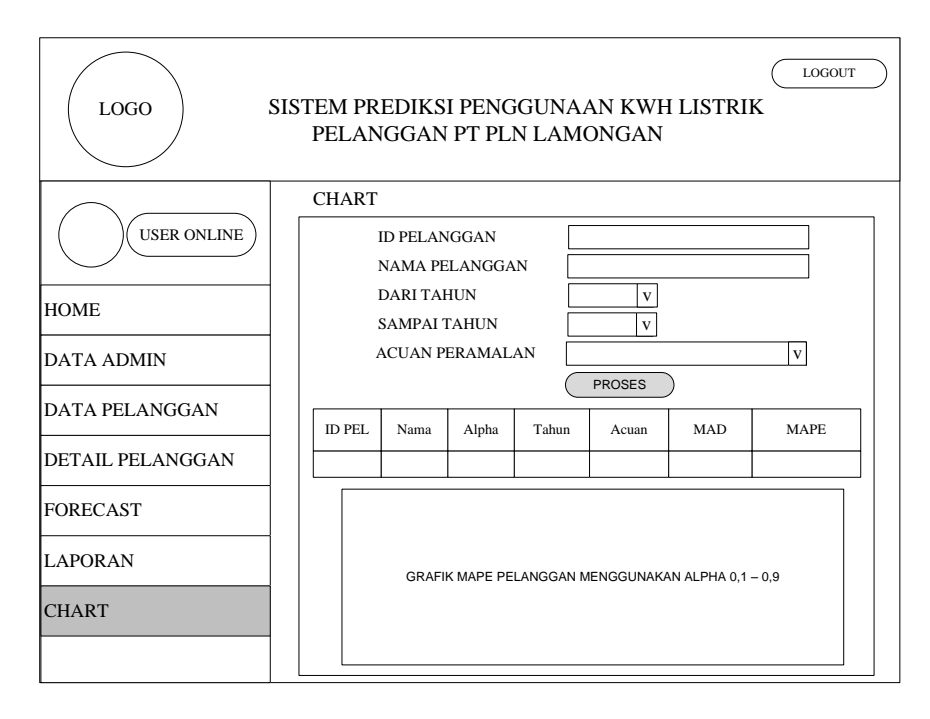

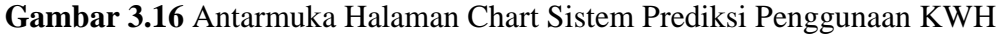

Listrik Pelanggan

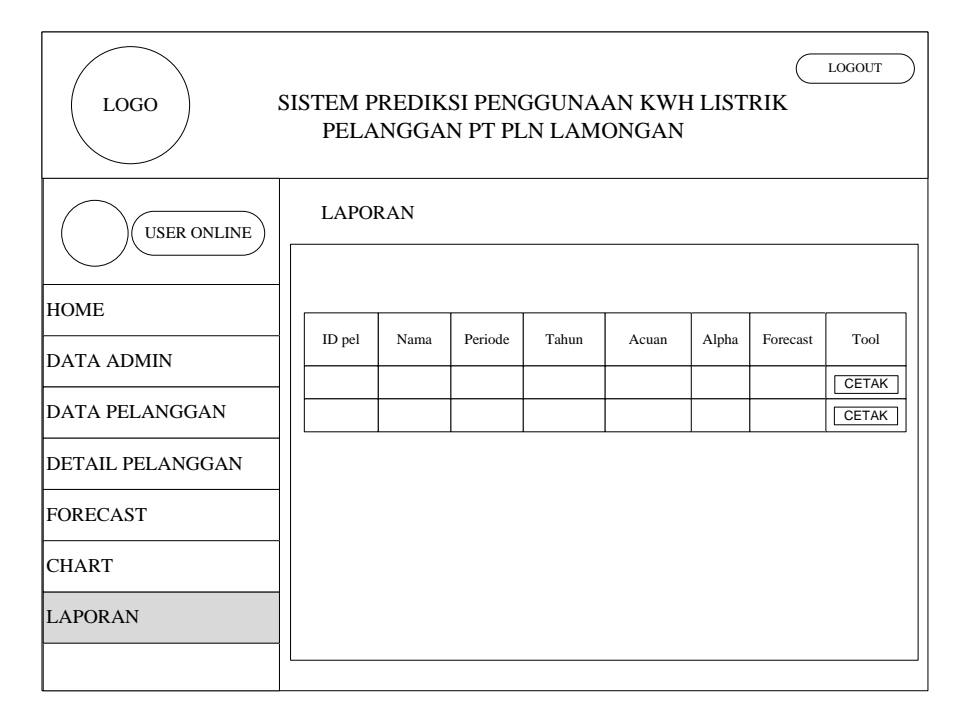

# **Gambar 3.17** Antarmuka Halaman Laporan Sistem Prediksi Penggunaan KWH Listrik Pelanggan

Laporan dalam sistem dapat dicetak dalam bentuk *hard copy*, Desain cetak laporan dapat dilihat pada **Gambar 3.18** sebagai berikut :

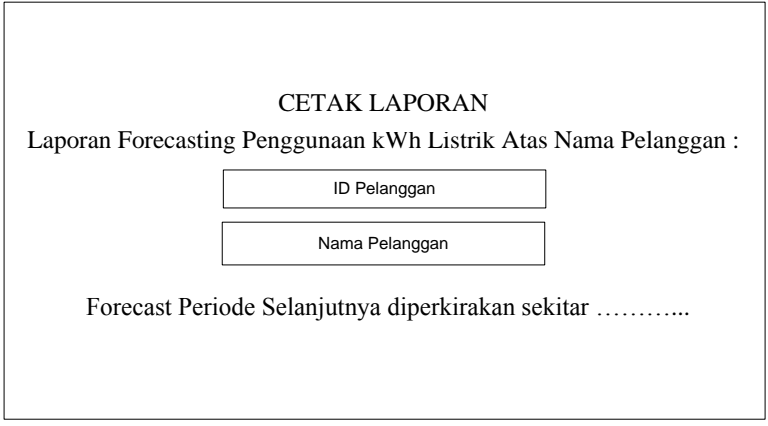

**Gambar 3.18** Antarmuka Halaman Cetak Laporan Sistem Prediksi Penggunaan KWH Listrik Pelanggan

# **3.7 Kebutuhan Perangkat Lunak dan Perangkat Keras**

# **A. Kebutuhan Perangkat Lunak**

Kebutuhan perangkat lunak sistem prediksi penggunaan kWh listrik pelanggan ini adalah sebagai berikut :

- a. Localhost XAMPP versi 2.5 dan PHP versi 5.3.5
- b. Notepad  $++$  versi 5.8.6
- c. SQLyog Enterprise MySQL GUI versi 8.18
- d. Crome versi 54.0.28

## **B. Kebutuhan perangkat keras**

Kebutuhan perangkat keras sistem prediksi penggunaan kWh listrik pelanggan ini adalah sebagai berikut :

- a. Laptop dengan prosesor intel(R) Core(TM) i5 CPU M 450 @ 2.40GHz 2.40 GHz
- b. Hardisk dengan kapasitas 500 GB.
- c. Keyboard
- d. Mouse
- e. Printer

## **3.8 Skenario Pengujian**

Untuk proses pengujian aplikasi sistem maka dilakukan proses pengujian dari sistem dengan cara sebagai berikut :

- 1. Dalam melakukan proses pengujian, data yang digunakan adalah data penggunaan kWh listrik pelanggan PT. PLN Lamongan sebelumnya dengan daya pemakaian 900 VA yang nantinya akan dilakukan proses perhitungan peramalan (*forecast*) menggunakan metode *Triple Exponential Smoothing (Brown)*. Dalam skripsi ini perhitungannya akan menggunakan 9 alpha berbeda yaitu alpha 0,1 – 0,9. Nilai alpha di gunakan sebagai konstanta pemulusan, nilai alpha juga menentukan hasil dari nilai prediksi.
- 2. Skripsi ini mengambil 10 data pelanggan dalam kurun waktu 3 tahun yaitu dari Januari 2014 - Desember 2016, data terlampir di lampiran 1.
- 3. Perhitungan dalam skripsi ini dilakukan per pelanggan PLN Lamongan dengan menggunakan metode *Triple Exponential Smoothing (Brown)*. Perhitungan peramalan (*forecast*) dilakukan sebagai berikut :
	- a. Menggunakan data penggunaan kWh listrik 3 bulan sebelumnya,
	- b. Menggunakan data penggunaan kWh listrik 6 bulan sebelumnya,
	- c. Menggunakan data penggunaan kWh listrik 12 bulan sebelumnya,
- 4. Hasil dari masing-masing percobaan akan dilakukan perhitungan (*error*) kesalahan/mengevaluasi hasil peramalan yaitu dengan metode *Mean Absolute Deviation* (MAD) mengukur ketepatan ramalan dengan merata-rata kesalahan dugaan (nilai absolut masing-masing kesalahan) dan *Mean Absolute Percentage Error* (MAPE) dihitung dengan menggunakan kesalahan absolut pada tiap periode dibagi dengan nilai observasi yang nyata untuk periode itu. Kemudian, merata-rata kesalahan persentase absolut tersebut.